# 03251437

D GB ED ND ED ED OB GD (N) ED GB<br>nD © © © ® ⊕ → www.docuthek.com TR CZ PL RUS H

# Bedieningsvoorschrift Stelaandrijving IC 40

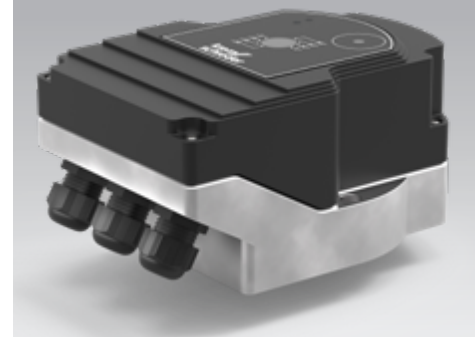

### Cert. version 06.19

# **Inhoudsopgave**

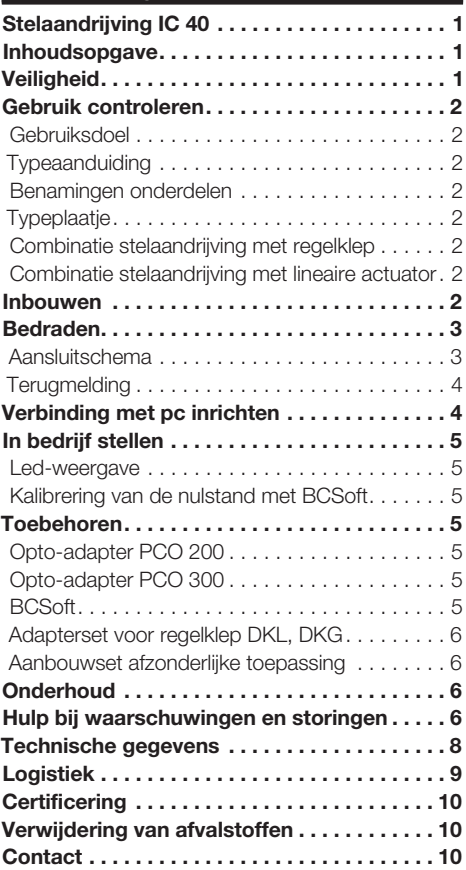

# **Veiligheid**

krom

# Lezen en bewaren

 Deze handleiding voor montage en werking zorgvuldig doorlezen. Na het monteren de handleiding aan de exploitant doorgeven. Dit apparaat moet volgens de geldende voorschriften en normen worden geïnstalleerd en in bedrijf worden gesteld. Deze handleiding vindt u ook op www.docuthek.com.

# Legenda

 $\bullet$ , **1, 2, 3**  $\ldots$  = bewerkingsfase

# = aanwijzing

### Aansprakelijkheid

Voor schade op grond van veronachtzaming van de handleiding en onreglementair gebruik aanvaarden wij geen aansprakelijkheid.

### Veiligheidsrichtlijnen

Veiligheidsrelevante informatie wordt in deze handleiding als volgt aangeduid:

# GEVAAR

Duidt op levensgevaarlijke situaties.

# WAARSCHUWING

Duidt op mogelijk levensgevaar of kans op lichamelijk letsel.

# ! OPGELET

Duidt op mogelijke materiële schade.

Alle werkzaamheden mogen uitsluitend door een gekwalificeerde gasvakman worden uitgevoerd. Elektrowerkzaamheden uitsluitend door een gekwalificeerde elektromonteur.

### Ombouwen, reserveonderdelen

Iedere technische verandering is verboden. Uitsluitend originele onderdelen gebruiken.

# <span id="page-1-0"></span>Gebruik controleren

### Gebruiksdoel

#### Stelaandrijving IC 40

Deze is voor alle toepassingen geschikt, die een exacte en geregelde draaibeweging tussen 0 en 90° vereisen. De combinatie van stelaandrijving IC 40 en regelklep dient voor de hoeveelheidsinstelling op gas- en luchttoestellen en rookgasleidingen. De IC 40 wordt met de parameterisatiesoftware BCSoft V4.x ingesteld en in bedrijf genomen.

De functie is uitsluitend binnen de aangegeven grenzen gewaarborgd, zie pagina [8 \(Technische gege](#page-7-1)[vens\).](#page-7-1) Elk ander gebruik geldt als oneigenlijk gebruik.

#### Typeaanduiding

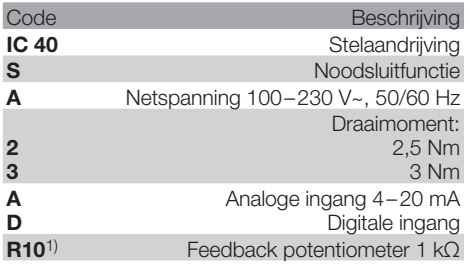

1) Optioneel

### <span id="page-1-1"></span>Benamingen onderdelen

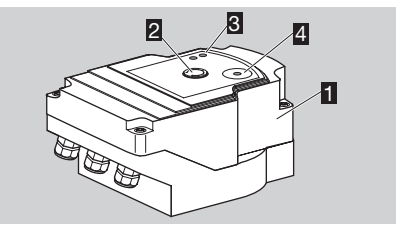

- 1 Deksel van de behuizing<br>2 Positie indicatie
- 2 Positie indicatie<br>3 Rode en blauw
- Rode en blauwe led
- 4 Optische interface

### Typeplaatje

 $\epsilon$ 

Netspanning, elektrisch vermogen, beschermingswijze, omgevingstemperatuur, draaimoment en inbouwpositie, zie typeplaatje.

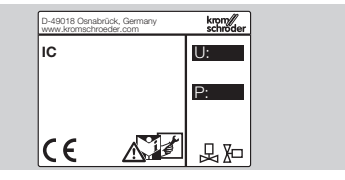

### Combinatie stelaandrijving met regelklep

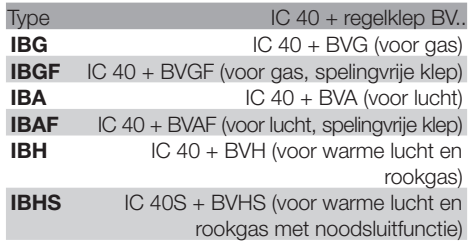

# ! OPGELET

De noodsluitfunctie alleen voor de voorziene functie gebruiken. Wordt de noodsluitfunctie voor de regelafschakeling of voor de taktcyclus van de brander gebruikt, verkort dat de levensduur van de regelklep en van de aandrijving. Dergelijk gebruik komt niet overeen met het doelmatig gebruik.

### Combinatie stelaandrijving met lineaire actuator

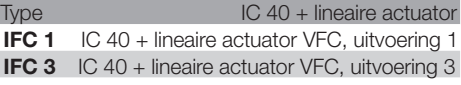

# Inbouwen

# ! OPGELET

Om ervoor te zorgen dat de stelaandrijving niet beschadigd raakt, moet er op het volgende gelet worden:

- Het apparaat niet in de buitenlucht opslaan of inbouwen.
- Het apparaat niet op een openbare plaats inbouwen, alleen voor bevoegd personeel toegankelijk maken. Onbevoegd personeel zou wijzigingen aan kunnen brengen, die tot onveilig of gevaarlijk gedrag van de installatie leiden.
- Laten vallen van het apparaat kan tot permanente beschadiging van het apparaat leiden. In dat geval het complete apparaat en de bijbehorende modules voor gebruik vervangen.
- ▷ Inbouwpositie: verticaal of horizontaal, niet ondersteboven.

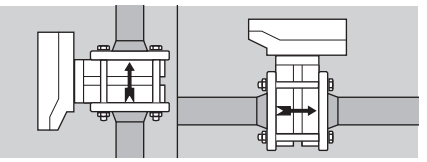

▷ Voor de montage van stelaandrijving en regelklep en de inbouw in de buisleiding, zie [www.docuthek.com](http://docuthek.kromschroeder.com/documents/index.php?lang=en&selclass=2&sellang=NL&folder=203100) → Thermal Solutions → Products → [03 Valves and butterfly valves](http://docuthek.kromschroeder.com/documents/index.php?lang=en&selclass=2&sellang=NL&folder=203100) → [Operating instructions BV..](http://docuthek.kromschroeder.com/documents/index.php?lang=en&selclass=2&sellang=NL&folder=203100) of [Operating instruc](http://docuthek.kromschroeder.com/documents/index.php?lang=en&selclass=2&sellang=NL&folder=401140)[tions Linear flow controls IFC, VFC](http://docuthek.kromschroeder.com/documents/index.php?lang=en&selclass=2&sellang=NL&folder=401140).

Stelaandrijving niet met warmte-isolatie isoleren!

# <span id="page-2-0"></span>Bedraden

# $\triangle$  WAARSCHUWING

Levensgevaar door elektrische schok!

- Alvorens aan onder spanning staande delen te werken moeten deze spanningsvrij geschakeld worden!
- De stelaandrijving moet spanningsvrij geschakeld kunnen worden. Dubbelpolige schakelaar aanbrengen.
- ▷ Voedings- en signaalkabels gescheiden installeren.
- ▷ Niet aangesloten leidingen (reserve aders) moeten op de einden geïsoleerd worden.
- ▷ Bekabeling ver verwijderd van hoogspanningsleidingen voor andere apparatuur installeren.
- ▷ Op EMC-conforme montage van de signaalleidingen letten.
- ▷ Bij frequente netspanningspieken raden wij u aan om een elektrisch filter toe te passen.
- ▷ Temperatuurbestendige toevoerleidingen gebruiken (≥ 90 °C en min. 1 – 1,5 mm² of AWG 14 – 18).

# Aansluitschema

- ▷ Leidingen met ader-eindhulzen gebruiken.
- ▷ Leidingdoorsnede: max. 2,5 mm².
- ▷ Bezetting van de in- en uitgangen, zie [www.docuthek.com](http://docuthek.kromschroeder.com/documents/index.php?lang=en&selclass=6&sellang=GB&folder=203110) → Thermal Solutions → Pro $ducts \rightarrow 03$  Valves and butterfly valves  $\rightarrow$  Actuators  $IC \dots \rightarrow$  [Technical Information IC 40.](http://docuthek.kromschroeder.com/documents/index.php?lang=en&selclass=6&sellang=GB&folder=203110)
- 1 Installatie spanningsvrij maken.
- **2** Gastoevoer afsluiten.
- ▷ Voordat het apparaat geopend wordt, moet de monteur zichzelf ontladen.

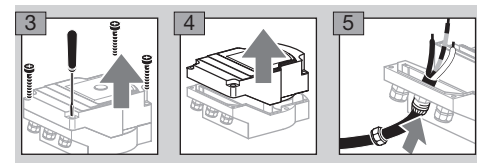

6 Bedraden volgens aansluitschema.

De voeding en digitale ingangen niet op verschillende fasen van een draaistroomnet aansluiten.

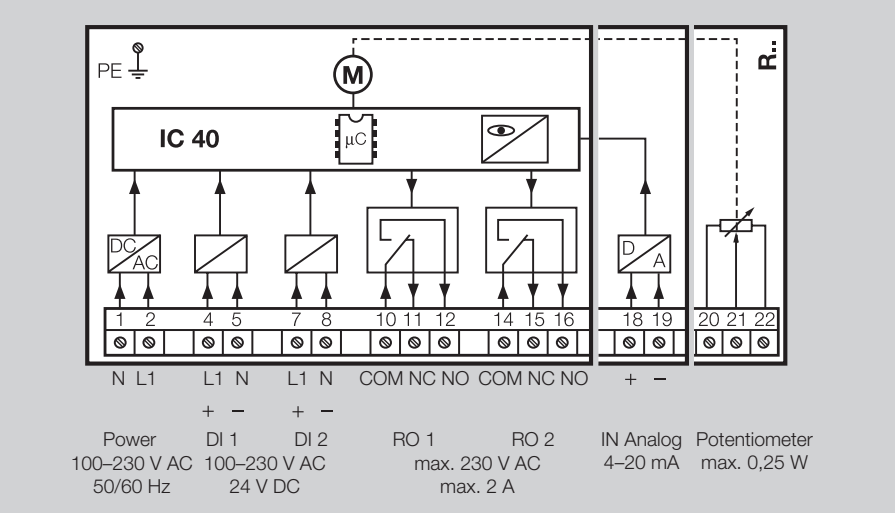

- 7 Ingangen overeenkomstig de toepassing aansluiten.
- De belasting van de  $4 20$  mA-ingang kan met behulp van de op de hoofdprintplaat aanwezige schakelaar worden veranderd.

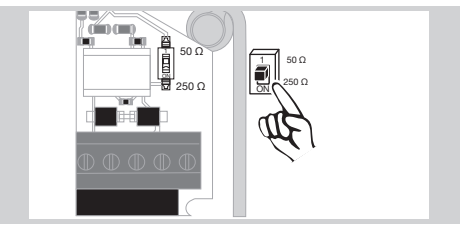

▷ Digitale ingang DI 1/DI 2: bij 24 V= op de polariteit letten.

 $\Theta$ 

- ▷ Analoge ingang IN Analog: 4 20 mA, op de polariteit letten.
- ▷ Meer informatie over de ingangen, zie pagina [8 \(Technische gegevens\).](#page-7-1)
- 8 Uitgangen overeenkomstig de toepassing aansluiten.
- ▷ Digitale uitgangen RO 1 en RO 2: signaalcontacten als relais-omschakelcontacten.
- ▷ Meer informatie over de uitgangen, contactstroom en relaiscontacten, zie pagina  [8](#page-7-1) [\(Technische gegevens\)](#page-7-1).

#### <span id="page-3-1"></span><span id="page-3-0"></span>**Terugmelding**

- ▷ De feedback potentiometer biedt de mogelijkheid, de actuele positie van de aandrijving te controleren.
- ▷ De potentiometer is optioneel verkrijgbaar. Deze wordt in de fabriek geïnstalleerd en kan niet achteraf worden ingebouwd.
- ▷ De potentiometer moet als spanningsdeler worden geëvalueerd. Tussen U- en U<sub>M</sub> kan de positieverandering van de potentiometerarm (komt overeen met de positie van de aandrijving) als veranderlijke spanning gemeten worden.

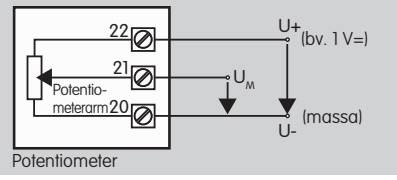

- ▷ Andere schakelingen leiden tot onnauwkeurige en niet langdurig stabiele of reproduceerbare meetresultaten en hebben een nadelige invloed op de levensduur van de feedback potentiometer.
- ▷ Het beschikbare bereik (resolutie) hangt af van de parameterisatie van het stelbereik.
- ▷ De potentiometer is alleen geschikt voor de aansluiting van SELV- en PELV-spanningen.
- $\triangleright$  Max. vermogen = 0,25 W, max. spanning = 15 V.
- ▷ Montage in omgekeerde volgorde.
- ▷ De lichtgeleiders op de printplaat voorzichtig op de markering in het deksel van de behuizing (cirkel) uitlijnen.

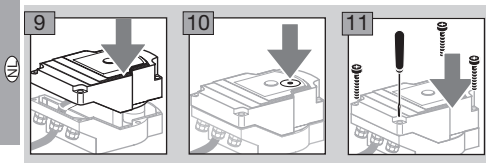

- ▷ De dekselschroeven opnieuw vast aanhalen om de aarding van het deksel van de behuizing te garanderen.
- ▷ Voor de inbedrijfstelling zijn een pc/notebook, de parameterisatiesoftware BCSoft V4.x en een opto-adapter PCO 200 of PCO 300 nodig.
- ▷ De opto-adapter vormt de verbinding tussen pc en stelaandrijving.

### **BCSoft**

- ▷ De actuele software en bedieningshandleiding kan op www.docuthek.com gedownload worden. Daartoe moet u zich in de DOCUTHEK aanmelden.
- Met BCSoft V4.x worden het soort aansturing, de gebruiksmodus, looptijden, openingshoeken en tussenposities gekozen.
- ▷ Verschillende gebruiksmodi, die nog veranderd kunnen worden, zijn in de stelaandrijving opgeslagen.
- ▷ Via BCSoft kan de stelaandrijving "met de hand" verplaatst worden.
- ▷ Servicetechnici kunnen door middel van BCSoft statistische gegevens oproepen.
- ▷ Gedetailleerde informatie over de aansturing, het handbedrijf en de statistiek, zie [www.docuthek.com](http://docuthek.kromschroeder.com/documents/index.php?lang=en&selclass=6&sellang=GB&folder=203110) → Thermal Solutions → Products  $\rightarrow$  [03 Valves and butterfly valves](http://docuthek.kromschroeder.com/documents/index.php?lang=en&selclass=6&sellang=GB&folder=203110)  $\rightarrow$ Actuators  $IC \longrightarrow$  [Technical Information IC 40](http://docuthek.kromschroeder.com/documents/index.php?lang=en&selclass=6&sellang=GB&folder=203110).

# Verbinding met pc inrichten

▷ Op de pc, die voor de parameterisatie gebruikt wordt, moet zich een een bijgewerkte virusscanner bevinden.

Er zijn twee mogelijkheden, om een verbinding met de pc op te bouwen:

- ▷ Opto-adapter PCO 200: kabelverbinding met USB interface.
- ▷ Opto-adapter PCO 300: radioverbinding via Bluetooth.
- ▷ Volg de aanwijzingen in de bijgevoegde bedieningshandleiding van de betreffende optoadapter op voor het installeren van de driver en de verbindingsopbouw.
- ▷ [Bedieningshandleiding PCO 200 en PCO 300](http://docuthek.kromschroeder.com/documents/index.php?lang=en&selclass=2&folder=206080)   $(D, GB)$ , zie www.docuthek.com  $\rightarrow$  Thermal Solutions → Products → [03 Valves and butterfly](http://docuthek.kromschroeder.com/documents/index.php?lang=en&selclass=2&folder=206080)  valves  $\rightarrow$  [Actuators IC 20, IC 40, IC 50](http://docuthek.kromschroeder.com/documents/index.php?lang=en&selclass=2&folder=206080)  $\rightarrow$  PCO ...
- De sensor gecentreerd in de daartoe voorziene markering (cirkel) positioneren.

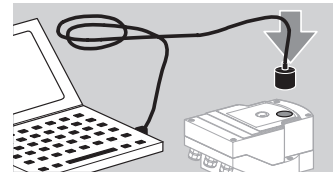

- ▷ De folie in de markering moet schoon en onbeschadigd zijn!
- ▷ Bij verbinding met BCSoft wordt een verbinding van de pc/notebook met de IC 40 opgebouwd.
- ▷ Is het opbouwen van de verbinding mislukt, dan kan het proces met functietoets F3 herhaald worden.
- ▷ Na een succesvolle parameterisatie moet de opto-adapter weer worden verwijderd.

# <span id="page-4-1"></span><span id="page-4-0"></span>In bedrijf stellen

#### Led-weergave

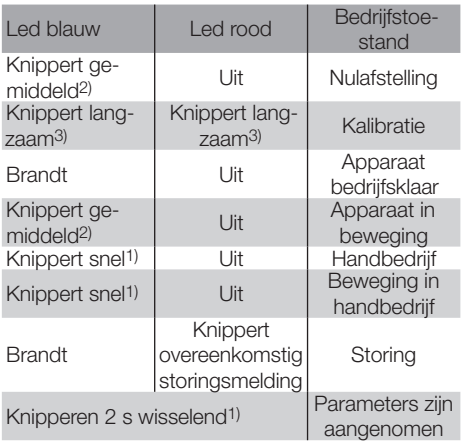

1) knippert snel: 5 x per seconde, 2) knippert gemiddeld: 3 x per seconde, 3) knippert langzaam: 1 x per seconde.

#### Kalibrering van de nulstand met BCSoft

- 1 Na de automatische identificatie door BCSoft in het venster "Apparaten" door dubbelklikken de IC 40 selecteren. De afzonderlijke programmapunten worden opgeroepen.
- 2 Het programmapunt "Inbedrijfstelling.." kiezen.
- 3 In het menupunt "Aandrijving gemonteerd op" de ingebouwde regelklep selecteren.

#### BVH, BVHS

- 4 "Kalibratie starten" selecteren.
- ▷ Langzaam knipperen van de blauwe en rode led geeft aan, dat de aandrijving zich beweegt.
- ▷ Het instellen van de klep voor de nulstand/gesloten stand verloopt automatisch.
- ▷ Wanneer de blauwe led permanent brandt is de kalibrering afgesloten.

#### BVG, BVGF, BVA, VFC ...

- 4 "Kalibratie starten" selecteren.
- ▷ De regelklep gaat naar de nulstand/gesloten stand.
- De aandrijving via de knoppen "OPEN draaien" en "DICHT draaien" handmatig bewegen.
- ▷ Via de knop "Nulstand overnemen" wordt de ingestelde stand als nulstand/gesloten stand overgenomen.
- ▷ Wanneer de blauwe led permanent brandt is de kalibrering afgesloten.

#### BVH, BVHS, BVG, BVGF, BVA, BVAF, VFC ...

- 5 Na afloop van de kalibratie de gekozen gebruiksmodus controleren of overeenkomstig de toepassing van de gebruiksmodus opnieuw kiezen.
- ▷ Parameterisatie en bezetting van de in- en uitgangen moeten op elkaar afgestemd zijn.

# ! OPGELET

De geselecteerde gebruiksmodus is verantwoordelijk voor het stelgedrag van het apparaat!

# <span id="page-4-2"></span>Toebehoren

#### Opto-adapter PCO 200

Kabelverbinding met USB interface.

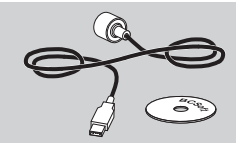

Inclusief cd-rom BCSoft Βestelnr.: 74960625

#### Opto-adapter PCO 300

Radioverbinding via Bluetooth.

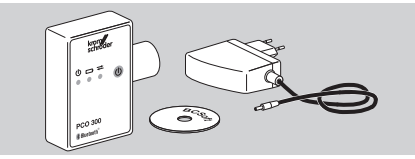

Inclusief cd-rom BCSoft Βestelnr.: 74960617

#### BCSoft

Software en bedieningshandleiding BCSoft, zie [www.docuthek.com](http://docuthek.kromschroeder.com/documents/index.php?lang=en&class=2&folder=203110) → Thermal Solutions → Products → [03 Valves and butterfly valves](http://docuthek.kromschroeder.com/documents/index.php?lang=en&class=2&folder=203110) → Actuators [IC 20, IC 40, IC 50](http://docuthek.kromschroeder.com/documents/index.php?lang=en&class=2&folder=203110)  $\rightarrow$  BCSoft V4.x.

- ▷ Om de software te laden, moet u zich in de DOCUTHEK aanmelden.
- **⊳** Stelaandrijvingen IC 40 tot bouwserie C kunnen alleen met BCSoft-versie 3.x.x geparametreerd worden, vanaf bouwserie D alleen met de actuele BCSoft-versie 4.x.x.
- ▷ Om een parameterrecord van een stelaandrijving tot bouwserie C naar een stelaandrijving vanaf bouwserie D om te zetten, moet de parameterrecord in het oude apparaat met de actuele BCSoft-versie 3.x.x uitgelezen en als xxx.EPC-parameterbestand opgeslagen worden. De xxx.EPC-parameterbestand in de actuele BCSoft-versie 4.x.x inlezen en naar de stelaandrijving vanaf bouwserie D omzetten.
- ▷ Parameterrecords die uit verschillende parameterbestanden (xxx.EPK, xxx.EPA en xxx.EPB) bestaan, moeten met de actuele BCSoft-versie 3.x.x naar het nieuwste xxx.EPC-bestandsformaat geconverteerd worden om ze via de actuele BCSoft-versie 4.x.x in IC 40 vanaf bouwserie D in te kunnen lezen.

#### <span id="page-5-0"></span>Plastic wartel M20 met drukcompensatie element

Om condensatiewater te voorkomen, een wartel met drukcompensatie element in plaats van de standaard schroefverbinding aanbrengen. De wartel dient voor het beluchten van het apparaat, zonder dat er water binnendringen kan. Βestelnr.: 74924686

### Adapterset voor regelklep DKL, DKG

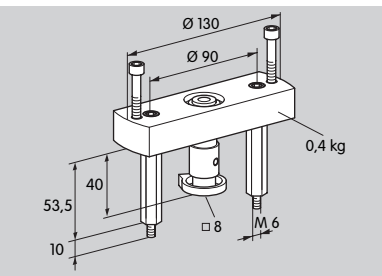

#### Βestelnr.: 74921672

#### Aanbouwset afzonderlijke toepassing

De aanbouwset is noodzakelijk wanneer de stelaandrijving aan een andere regelklep dan DKL, DKG, BV.. of VFC gemonteerd wordt.

#### Ø 8 Ø 17 Ø 130 Ø 90 ø 4H12 Ø 5,5 0,4 kg  $25$  16  $\frac{7}{2}$  $20$

NL Bestelnr.: 74921671

# Onderhoud

De stelaandrijvingen IC 40 verslijten niet snel en zijn onderhoudsarm. Aanbevolen wordt een functietest 1 x per jaar.

Wanneer "Onderhoudsaanwijzingen" in BCSoft geactiveerd is, verschijnt standaard na het bereiken en overschrijden van een of meerdere geparametreerde grenswaarden een waarschuwing. De waarschuwingsgrenzen zijn als volgt vooraf ingesteld en kunnen evt. aangepast worden:

3 miljoen cycli (0 – 90 – 0°/0 – 100 – 0%),

- 3 miljoen relaisschakelingen,
- 5 miljoen richtingswisselingen.

Een aanwezige onderhoudsaanwijzing kan alleen met behulp van BCSoft bevestigd worden. Hierbij wordt de actuele datum als bevestigingsdatum in de apparaatgeschiedenis ingevoerd.

# Hulp bij waarschuwingen en storingen

• Waarschuwings-, fout- en storingsmeldingen in de diagnostiek van BCSoft uitlezen.

# WAARSCHUWING

Om schade aan mens en apparaat te voorkomen, het volgende in acht nemen:

- Levensgevaar door elektrische schok! Alvorens aan onder spanning staande delen te werken moeten deze spanningsvrij geschakeld worden!
- De printplaat nooit demonteren!
- Ondeskundige reparaties en verkeerde elektrische aansluitingen kunnen de regelklep openen en tot beschadiging leiden!
- ? Waarschuwing en storing
- ! Oorzaak
- Remedie

#### De waarschuwingen en storingen kunnen op drie manieren gereset/bevestigd worden:

- Reset via BCSoft
- Reset door onderbreken en opnieuw inschakelen van de netspanning
- Reset met de in het apparaat aanwezige resetknop (let op: bij spanningvoerende delen alleen door bevoegd personeel mogelijk)

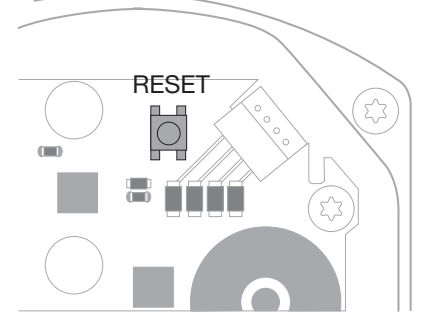

- ? De rode led schijnt, de blauwe led knippert? (storing/technische fout)
- **1** 1x knipperen: interne storing.
- Reset uitvoeren → de stelaandrijving wordt opnieuw gekalibreerd.
- Kan de fout niet worden opgeheven, de stelaandrijving naar de fabrikant opsturen.
- ! 2x knipperen: nulafstelling, referentieschakelaar sluit niet.
- Reset uitvoeren → de stelaandrijving wordt opnieuw gekalibreerd.
- Kan de fout niet worden opgeheven, de stelaandrijving naar de fabrikant opsturen.
- ! 3x knipperen: nulafstelling, referentieschakelaar opent niet.
- Reset uitvoeren → de stelaandrijving wordt opnieuw gekalibreerd.
- Kan de fout niet worden opgeheven, de stelaandrijving naar de fabrikant opsturen.
- ! 6x knipperen: geheugenfout bij instelbare parameters.
- Reset uitvoeren.
- Kan de fout niet worden opgeheven, de stelaandrijving naar de fabrikant opsturen.
- **1.** 7x knipperen: geheugenfout: fabrieksparameters.
- Reset uitvoeren.
- Kan de fout niet worden opgeheven, de stelaandrijving naar de fabrikant opsturen.
- ! 8x knipperen: geheugenfout: gebruiker-kalibratie.
- **•** Reset uitvoeren.
- Kan de fout niet worden opgeheven, de stelaandrijving naar de fabrikant opsturen.
- **!** 9x knipperen: onderspanning.
- Netvoeding van de stelaandrijving controleren.
- Kan de fout niet worden opgeheven, de stelaandrijving naar de fabrikant opsturen.
- ? De blauwe led schijnt overeenkomstig de bedrijfstoestand, de rode led knippert? (waarschuwing)
- ! 1x knipperen: binnentemperatuur > 90°C. Omgevingstemperatuur te hoog.
- Omgevingstemperatuur/temperatuur van het medium reduceren.
- **!** 2x knipperen: drift > 5%. Regelklep mechanisch verzet of loopt tegen de aanslag.
- Regelklep op vrij openings- en sluitgedrag controleren.
- Reset uitvoeren → de stelaandrijving wordt opnieuw gekalibreerd.
- 1 3x knipperen: drift > 10 %. Regelklep mechanisch verzet of loopt tegen de aanslag.
- Regelklep op vrij openings- en sluitgedrag controleren.
- Reset uitvoeren → de stelaandrijving wordt opnieuw gekalibreerd.
- Gesloten stand instellen.
- Reset uitvoeren→ de stelaandrijving wordt opnieuw gekalibreerd.
- ! 4x knipperen/5x knipperen: regelklep geblokkeerd, grote mechanische verplaatsing, interne fout, aandrijving verdraaid.
- Regelklep op vrij openings- en sluitgedrag controleren.
- Reset uitvoeren → de stelaandrijving wordt opnieuw gekalibreerd.
- ! 6x knipperen: analoge ingang AI < 4 mA.
- Analoog ingangssignaal controleren.
- ! 7x knipperen: onderhoudsaanwijzing: max. aantal cycli OPEN/DICHT overschreden.
- Reset via BCSoft uitvoeren.
- ! 8x knipperen: onderhoudsaanwijzing: max. aantal draairichtingsveranderingen overschreden.
- Reset via BCSoft uitvoeren.
- ! 9x knipperen: onderhoudsaanwijzing: relaisuitgang RO 1 of RO 2 te vaak geschakeld.
- Reset via BCSoft uitvoeren.

#### ? De drijfas beweegt niet?

- ! Geen continue spanning op het apparaat.
- Voedingsspanning controleren.
- **I** Geen signaal op het apparaat.
- Signaal controleren.
- **I** Signaal op verkeerde ingang.
- Op juiste aansluiting letten: DI 1/DI 2.
- **I** Signaalspanning verkeerd.
- Signaalspanning controleren, zie pagina [8](#page-7-1) [\(Technische gegevens\)](#page-7-1).
- ! Gekozen gebruiksmodus past niet bij de signaalcriteria.
- Apparaat of signalen aanpassen.

#### ? Blauwe led brandt niet – maar de regelklep gaat open?

**I** Led defect.

### ? Geen led brandt – apparaat werkt niet?

- ! Geen spanning op het apparaat.
- Voedingsspanning controleren.
- **I** Apparaat defect.
- Apparaat demonteren en in de fabriek laten nakijken.

 $\Theta$ 

#### ? Rode en blauwe led met knipperlicht?

- D GB F ! Kalibratie van de gesloten stand is actief.
- Einde van de kalibratie afwachten.
- Wanneer de kalibratie niet met succes uitgevoerd wordt, deze afbreken en de regelklep op vrij openings- en sluitgedrag controleren.

? Geen reactie ondanks ingangssignaal?

- **I.** Gekozen gebruiksmodus houdt geen rekening met deze ingang – verkeerd geparametreerd.
- In BCSoft gebruiksmodus/ingang overeenkomstig de eis parametreren.

#### ? Geen uitgangssignaal?

- ! Minimale en maximale stroomhoogte niet aangehouden.
- Stroomhoogte controleren/aanpassen.
- ! Functie is in de software niet geactiveerd.
	- Software overeenkomstig de eis parametreren.
- ! Omschakelrelaisklemmen verkeerd aangesloten.
- Elektrische bedrading controleren.

<sup>•</sup> Apparaat demonteren en in de fabriek laten nakijken.

- <span id="page-7-0"></span>? De drijfas beweegt niet overeenkomstig de eis?
- ! Gekozen gebruiksmodus beschouwt de ingangen anders dan verwacht.
- Gebruiksmodus in BCSoft overeenkomstig de eis parametreren.

# ? De drijfas is voortdurend in beweging?

- **I** Stroomsignaal fluctueert.
- Regelkring controleren, indien mogelijk dempen.
- Filtering en hysteresis in BCSoft verhogen.
- **1** 3-punts stappensignaal geeft te veel richtingsveranderingen op.
- **1** 3-punts stappenregelaar controleren/instellen.

# ? Geen communicatie tussen pc en IC 40 mogelijk?

- ! Verkeerde interface op pc aangesloten.
- Interface met BCSoft op juiste configuratie instellen – zie pagina [5 \(In bedrijf stellen\)](#page-4-1).
- **I** Opto-adapter niet goed aangesloten.
- Magneetkop van de opto-adapter in de daarvoor bestemde cirkel plaatsen.
- **!** Lichtgeleider verbogen.
- De lichtgeleiders op de printplaat voorzichtig op de markering in het deksel van de behuizing (cirkel) uitlijnen.
- ! Het deksel van de behuizing is niet goed vastgeschroefd.
- Behuizing sluiten, alle schroeven vastdraaien.
- ! Folie van de markering in het deksel (cirkel) vervuild of beschadigd.
- Folie reinigen, bij beschadiging het deksel vervangen.
- **!** Opto-adapter defect.
- **E**<br>
Adapter via de testfunctie in BCSoft controleren.
	- Andere opto-adapter inzetten.

# ? Apparaat kan niet geparametreerd worden?

- **I** Geen schriifrechten.
- Code voor schrijfrechten invoeren (zie bedieningshandleiding BCSoft).
- ? Apparaat reageert niet op signaalwissel blauwe led knippert snel?
- ! Apparaat bevindt zich in handbedrijf.
- Handbedrijf in BCSoft deactiveren of apparaat van de netspanning scheiden.

# ? De motor en de drijfas in de stelaandrijving functioneren niet meer correct?

- **I** De tandwielkast is defect.
- Apparaat demonteren en in de fabriek laten nakijken.
- **I** Een te groot gekozen nominale klepwijdte heeft de levensduur van de mechanische bouwcomponenten door de continue belasting verkort.
- Het ontwerp van de installatie controleren.
- Grootte van de klep en/of stelaandrijving aanpassen.
- **I** De belasting van de tandwielkast is te groot.
- Draaimoment controleren zie pagina  [8](#page-7-1)  [\(Technische gegevens\).](#page-7-1)
- ? Feedback potentiometer geeft verkeerde waarden aan?
- ! Aansluitingen op de klemstrook onderling verwisseld.
- Aansluitingen van de klemstrook controleren.
- **I** Foutieve potentiometerevaluatie.
- De potentiometer als spanningsdeler evalueren.
- ! Geleidend materiaal van de potentiometer defect.
- Apparaat demonteren en in de fabriek laten nakijken.

# ? Software- en/of instellingsprobleem?

- ! Softwareversie verouderd.
- De actuele software en bedieningshandleiding kunnen op www.docuthek.com gedownload worden, zie pagina [5 \(Toebehoren\).](#page-4-2)

# ? Kan de fout met de hier beschreven maatregelen niet worden opgeheven?

• Apparaat demonteren en in de fabriek laten nakijken.

# <span id="page-7-1"></span>Technische gegevens

Gebruiksdoel: bedrijfs-, regel- en besturingseenheid, elektrische stelaandrijving.

# Omgevingsomstandigheden

IJsvorming, condensatie en condensatiewater in het apparaat is niet toegestaan.

Direct zonlicht of straling van gloeiende oppervlakken op het apparaat voorkomen. Max. mediumen omgevingstemperatuur in acht nemen.

Corrosieve invloeden, bijv. een zilte omgevingslucht of SO<sub>2</sub>, vermijden.

Het apparaat mag alleen in gesloten ruimtes/ge-

bouwen opgeslagen/ingebouwd worden.

Onafhankelijk gemonteerd apparaat.

Vervuilingsgraad: 3 (buiten de behuizing)/ 2 (binnen de behuizing).

Beschermingswijze:

IC 40: IP 54, in combinatie met BVH: IP 65, IC 40: Nema 2, in combinatie met BVG, BVA of BVH: Nema 3.

<span id="page-8-0"></span>Beschermingsklasse: I.

Omgevingstemperatuur:

-20 tot +60°C, geen condensatie toegestaan. Opslagtemperatuur: -20 tot +40°C.

Max. inbouwhoogte: 2000 m boven zeeniveau. Transporttemperatuur = omgevingstemperatuur.

#### Mechanische gegevens

Draaihoek: 0 – 90° instelbaar met een nauwkeurigheid  $< 0.05^\circ$ .

Vasthoudmoment = draaimoment zolang er netspanning aanwezig is.

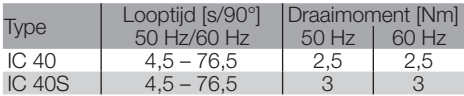

Bij de IC 40 zijn de looptijd en het draaimoment onafhankelijk van de netfrequentie. De looptijd is binnen de grenzen van 4,5 – 76,5 s vrij te parametreren.

### Elektrische gegevens

Netspanning: 100–230 V~, ±10%, 50/60 Hz, de stelaandrijving past zich zelfstandig aan de desbetreffende netspanning aan.

Opgenomen vermogen: 10,5 W/21 VA bij 230 V~, 9 W/16,5 VA bij 120 V~.

Piekstroom bij het inschakelen: max. 10 A gedurende max. 5 ms.

Schroefklemmen volgens het liftprincipe voor leidingen tot 4 mm2 (eendraads) en voor leidingen tot 2,5 mm2 met ader-eindhulzen.

Nominale impulsspanning: 4000 V.

Impedantiebeveiligde motor.

2 digitale ingangen:

elk 24 V= of 100 – 230 V~.

Benodigde stroom van de digitale ingangen:

24 V=: ca. 5 mA eff,

230 V~: ca. 3 mA eff.

1 analoge ingang (optioneel):

4 – 20 mA (belasting omschakelbaar tussen 50 Ω en 250 Ω).

Potentiometer (optioneel): 1 kΩ ± 20%,

lineariteitstolerantie: ± 2%, max. belastbaarheid

0,25 W, elektrisch geleidend plastic.

Potentiometerarm: hoogohmig belasten, zie

pagina [4 \(Terugmelding\)](#page-3-1).

2 digitale uitgangen:

Signaalcontacten als relais-omschakelcontac-

ten. Contactstroom van de digitale uitgangen:

min. 5 mA (resistief) en max. 2 A (resistief).

Inschakelduur: 100%.

Werkingswijze conform EN 60730: type 1C.

Softwareklasse A.

Overspanningscategorie III.

Elektrische aansluiting:

Kabelinvoeren: 3 x plastic wartels M20.

### Levensduur

De volgende gegevens over de levensduur van de stelaandrijving hebben betrekking op typische toepassingen met de regelkleppen BVA, BVH en VCG. Mechanische schakelcycli

 $(0^{\circ} - 90^{\circ} - 0^{\circ}/0\% - 100\% - 0\%):$ 

IC 40 met VFC: 5 miljoen cycli IC 40 met BVA/BVG: 5 miljoen cycli

IC 40 met BVAF/BVGF: 5 miljoen cycli

IC 40 met BVH/BVHx: 3 miljoen cycli

Typische aantal schakelcycli van de digitale uitgangen RO 1 en RO 2:

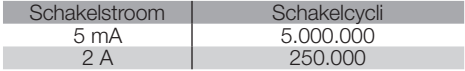

# Logistiek

### **Transport**

ı

Het apparaat beschermen tegen belasting van buitenaf (schok, klap, trillingen).

Transporttemperatuur: zie pagina [8 \(Technische](#page-7-1) [gegevens\)](#page-7-1).

De voor het transport beschreven omgevingsomstandigheden zijn van toepassing.

Transportschade aan het apparaat of de verpakking direct melden.

Leveringsomvang controleren, zie pagina [2 \(Be](#page-1-1)[namingen onderdelen\)](#page-1-1).

### **Opslag**

Opslagtemperatuur: zie pagina  [8 \(Technische](#page-7-1)  [gegevens\)](#page-7-1).

De voor de opslag beschreven omgevingsomstandigheden zijn van toepassing.

Opslagduur: 6 maanden voordat het apparaat voor (2 het eerst gebruikt wordt.

# <span id="page-9-0"></span>**Certificering**

#### Conformiteitsverklaring

 $C \subseteq$ 

Wij verklaren als fabrikant dat het product IC 40 aan het gestelde in de vermelde richtlijnen en normen voldoet.

Richtliinen:

– 2014/35/EU

– 2014/30/EU

Normen:

– EN 60730-2-14 Elster GmbH

Scan van de conformiteitsverklaring (D, GB) – zie [www.docuthek.com](http://docuthek.kromschroeder.com/documents/index.php?lang=en&selclass=20&folder=203110)

#### Euraziatische douane-unie

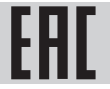

Het product IC 40 voldoet aan de technische richtlijnen van de Eurazische douane-unie.

### ANSI/CSA-goedgekeurd

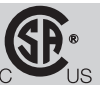

Canadian Standards Association – ANSI/UL 429 en CSA C22.2

UL-goedgekeurd

 $\epsilon$ 

Underwriters Laboratories – UL 60730-1 "Automatic Electrical Controls for Household and Similar Use" (Automatische elektrische regelaars voor huishoudelijk en soortgelijk gebruik),

UL 60730-2-14 "Automatic Electrical Controls for Household and Similar Use; Part 2: Particular Requirements for Electric Actuators" (Automatische elektrische regelaars voor huishoudelijk en soortgelijk gebruik; Deel 2: Bijzondere eisen voor elektrische regelaars), File No. E4436.

#### REACH-verordening

Het apparaat bevat zeer zorgwekkende stoffen die in de kandidatenlijst van de Europese REACH-verordening nr. 1907/2006 zijn opgenomen. Zie Reach list HTS op [www.docuthek.com](http://www.docuthek.com).

#### RoHS-conform

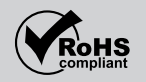

#### China RoHS

Richtlijn betreffende de beperking van het gebruik van gevaarlijke stoffen (RoHS) in China. Scan van de blootstellingentabel (Disclosure Table China RoHS2), zie certificaten op [www.docuthek.com.](https://docuthek.kromschroeder.com/documents/index.php?selclass20=&folder=2)

### Verwijdering van afvalstoffen

Apparaten met elektronische componenten: AEEA-richtlijn 2012/19/EU – richtlijn betreffende afgedankte elektrische en elektronische apparatuur

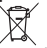

Het product en de verpakking ervan na afloop van de levensduur van het product (aantal schakelcycli) bij een recyclingcentrum inleveren. Het apparaat niet bij het gewone huisvuil doen. Het product niet verbranden. Indien gewenst worden oude apparaten door de fabrikant in het kader van de afvalrechtelijke bepalingen, bij levering franco huis, teruggenomen.

### **Contact**

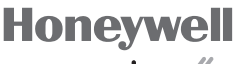

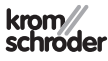

Elster GmbH Strotheweg 1, D-49504 Lotte (Büren) Tel. +49 541 1214-0 Fax +49 541 1214-370 hts.lotte@honeywell.com, www.kromschroeder.com

Voor technische vragen wendt u zich a.u.b. tot de plaatselijke vestiging/vertegenwoordiging. Het adres is op het internet te vinden of u wendt zich tot Elster GmbH.

Technische wijzigingen ter verbetering van onze producten voorbehouden.

 $NI - 10$